# **GUÍA RÁPIDA PARA EL PROFESORADO**

**Facultad de Ciencias Sociales de** Talavera de la Reina

**EQUIPO DECANAL - enero 2022** 

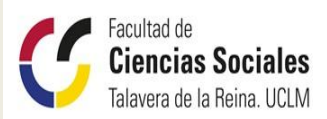

Universidad de Castilla-La Mancha

# BIENVENIDO/A A LA FACULTAD DE CIENCIAS SOCIALES

#### **Estimado/a docente:**

Queremos darle la bienvenida a la Facultad de Ciencias Sociales de Talavera de la Reina, en la que estamos encantados de acogerle. Esperamos que su experiencia con nosotros sea totalmente satisfactoria y se sienta integrado/a en el proyecto formativo e investigador de la Universidad. Con el fin de facilitar su incorporación, le ofrecemos en esta Guía rápida algunos consejos iniciales.

# PRIMEROS PASOS

## 01 | Alta inicial en los sistemas de la Universidad

Una vez entregada la documentación y firma de su contrato deberán pasar entre 24/48 horas para que sus datos sean incorporados al sistema desd[e Gestión administrativa](https://www.uclm.es/toledo/fcsociales/facultad/unidades) del centro, y teniendo como referencia a Carmen Rosa Martin de Vidales, gestora de la unidad de gestión en nuestra Facultad, se procederá a darle de alta con el fin de que pueda acceder a la intranet de la universidad, su cuenta de correo, sus estudiantes , asignaturas en el aula virtual etc., Al mismo tiempo se le facilitará la docencia asignada y se le indicará como proceder para utilizar los diferentes accesos a la universidad (fotocopia, despacho asignado, etc.).

En estos momentos iniciales es necesario la comunicación y coordinación con [el coordinador/](https://www.uclm.es/toledo/fcsociales/facultad/gobierno/coordinacion)a de la titulación donde se impartirá la asignatura.

## 02 | Carnet universitario

Acredita la condición de miembro de la comunidad universitaria y posibilita el uso de los servicios integrados en la misma.

El Carnet universitario será expedido en las oficinas del Banco Santander ubicadas en los respectivos campus universitarios.

#### 03 Herramientas y aplicaciones para la docencia

Desde la Intranet podrá acceder a todas las herramientas de Docencia y de gestión académica necesarias para el buen funcionamiento docente.

*Portal Moodle*. Es el medio de comunicación con el estudiando y soporte del contenido de la asignatura.

*1*[.Virtualización de la asignatura.](#page-3-0)

*2*.Manual de utilización del Moodle

**Teams.** Facilitar las acciones tutoriales grupales o individuales o las clases virtuales para aquellos estudiantes que estén actualmente confinados por COVID.

La Facultad de Ciencias Sociales de Talavera cuenta con sus [Técnicos de informática](https://www.uclm.es/toledo/fcsociales/facultad/unidades) para solucionar las incidencias tecnológicas que puedan surgir durante el desarrollo de su clase.

#### 04 Guías docentes

Cada asignatura tiene una **guía docente común** para todos los grupos. Esta guía aparece por defecto en el campus virtual de la asignatura o también puede consultarse en [Guías-E \(uclm.es\)](https://guiae.uclm.es/es/) una vez se tienen las credenciales correspondientes y la asignatura ha sido asignada al profesor/a.

Cualquier adaptación a la docencia de un grupo en particular debe ser coherente con las líneas maestras contenidas en dicha guía.

# 05 Control de asistencia

Los horarios de las asignaturas estarán publicitados en la página web de nuestra Facultad. Cualquier modificación por falta de asistencia del profesorado, se deberá comunicar al coordinador/a de la titulación donde se imparte la docencia, junto a administración del centro (vía email) y, a los estudiantes a través del Moodle.

## 06 Información de utilidad

- *• Reserva de aulas*: por defecto, todas las asignaturas tienen asignadas un aula de carácter teórico o práctico para la docencia. Si quiere reservar espacios alternativos (teóricos o prácticos), para eventos puntuales externos a la docencia reglada, deberán ser solicitadas a través [Reservas de](https://www.uclm.es/toledo/fcsociales/Facultad/Personal-Docente-e-Investigador/Accesos/Reserva-de-Espacios)  [Espacios.](https://www.uclm.es/toledo/fcsociales/Facultad/Personal-Docente-e-Investigador/Accesos/Reserva-de-Espacios)
- *• Tutorías:* Serán indicadas a los estudiantes y aparecerán reflejadas en el guía docente.
- *• Exámenes:* En la página web de la Facultad, dentro de cada uno de los grados, aparecen publicados las fechas y el horario de las asignaturas En el campus virtual (Moodle) de cada asignatura se publicarán la calificaciones de los estudiantes.

Es altamente aconsejable comunicar la publicación de las notas mediante un mensaje del Foro de avisos y novedades de la asignatura en el Campus Virtual para la constancia del día, la fecha y la hora de la publicación.

Información de interés para el profesorado:

# [Publicidad de las Calificaciones de las Asignaturas](https://www.uclm.es/-/media/Files/C01-Centros/Ta-ccss/DocumentacionPDI/Documentacion-Academica/PublicidaddelascalificacionesenlasasignaturasInstrucciones.ashx)  [Normativa de Evaluación](https://www.uclm.es/-/media/Files/C01-Centros/Ta-factole/Normativa/Reglamento_de_evaluacin_del_estudiante_de_la_UCLM.ashx?la=es) [Instrucciones para el cumplimiento de las Guías Docentes y Desarrollo de la Docencia](https://www.uclm.es/-/media/Files/C01-Centros/Ta-ccss/DocumentacionPDI/Documentacion-Academica/Instrucciones-para-el-cumplimiento-de-las-Guas-Docentes-y-Desarrollo-de-la-Docencia.ashx)

En la página web de la Facultad podrá encontrar información de interés para el [profesorado,](https://www.uclm.es/toledo/fcsociales/facultad/personal-docente-e-investigador) así como las [unidades se administración y servicios](https://www.uclm.es/toledo/fcsociales/facultad/unidades) .

#### <span id="page-3-0"></span>07 Virtualizar una asignatura

 Se describe como crear un curso Moodle en el que se incluirán los grupos de alumnos matriculados en los grupos que se seleccionen

#### Qué es virtualizar una asignatura

Es el proceso en el que:

- se crea un curso Moodle para uno o varios grupos de actividad (grupos de alumnos)
- se incluyen, con rol de profesor, a los usuarios que en su carga docente tienen asociado ese grupo de actividad
- se incluyen con el rol de alumno, a los usuarios matriculados en el grupo de actividad a virtualizar

#### Qué se puede virtualizar

Se pueden crear cursos Moodle para las asignaturas y cursos que se hayan dado de alta en UXXI o Cursos Web.

#### Quién puede virtualizar

Una asignatura o curso puede ser virtualizado por cualquier profesor al que su centro le haya asignado un grupo de actividad de dicha asignatura en las aplicaciones de matriculación UXXI o Cursos Web. Si un grupo de actividad es compartido por varios profesores, cuando uno de ellos lo virtualice, automáticamente incluirá a sus compañeros en el curso Moodle con el mismo rol de profesor.

#### Cuándo se puede virtualizar

Al día siguiente en el que la secretaría del centro haya hecho la asociación grupo de actividad-profesor en UXXI o Cursos Web.

#### Cómo virtualizar

① Acceder al formulario de virtualización

Acceder a https://campusvirtual.uclm.es

Al entrar en el curso Soporte a profesores, al pinchar en el enlace Virtualización aparecerá una tabla con las asignaturas asociadas al profesor.

Al pulsar en el botón Gestión Virtualización de la asignatura que se quiera virtualizar, aparecerá:

- Un listado con los grupos ya virtualizados y su correspondiente enlace a su curso Moodle.

- Un listado con los grupos pendientes de virtualizar.

# Paso 1 - VIRTUALIZACIÓN DE ASIGNATURAS (Asignaturas)

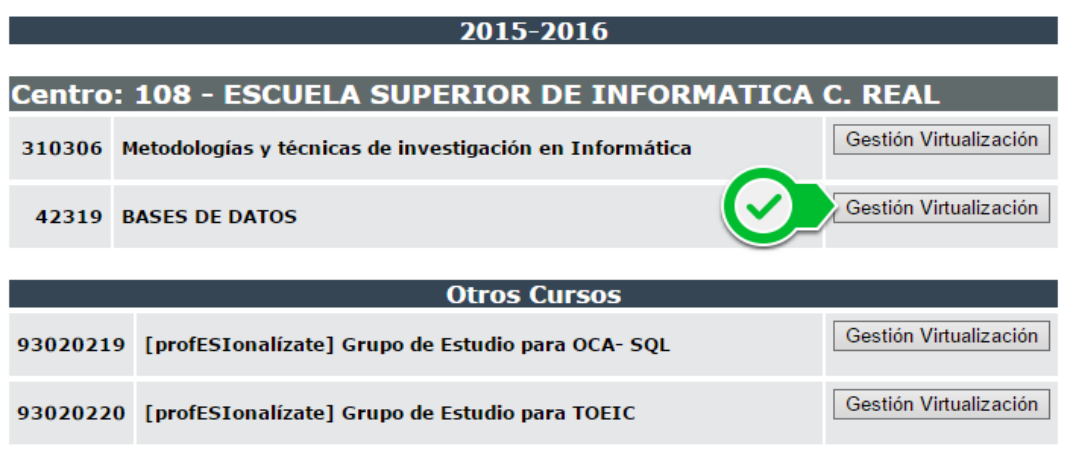

② Seleccionar los grupos a virtualizar

Marcar las casillas de verificación de los grupos que se quieran incluir en el curso.

- Si la asignatura tiene varios grupos, tenemos la posibilidad de:
- a) marcar varios y que se incluyan en el mismo curso

b) dejar alguno sin marcar para volver luego a repetir el procedimiento y crear un curso distinto para los grupos no marcados

Pulsar en el botón continuar

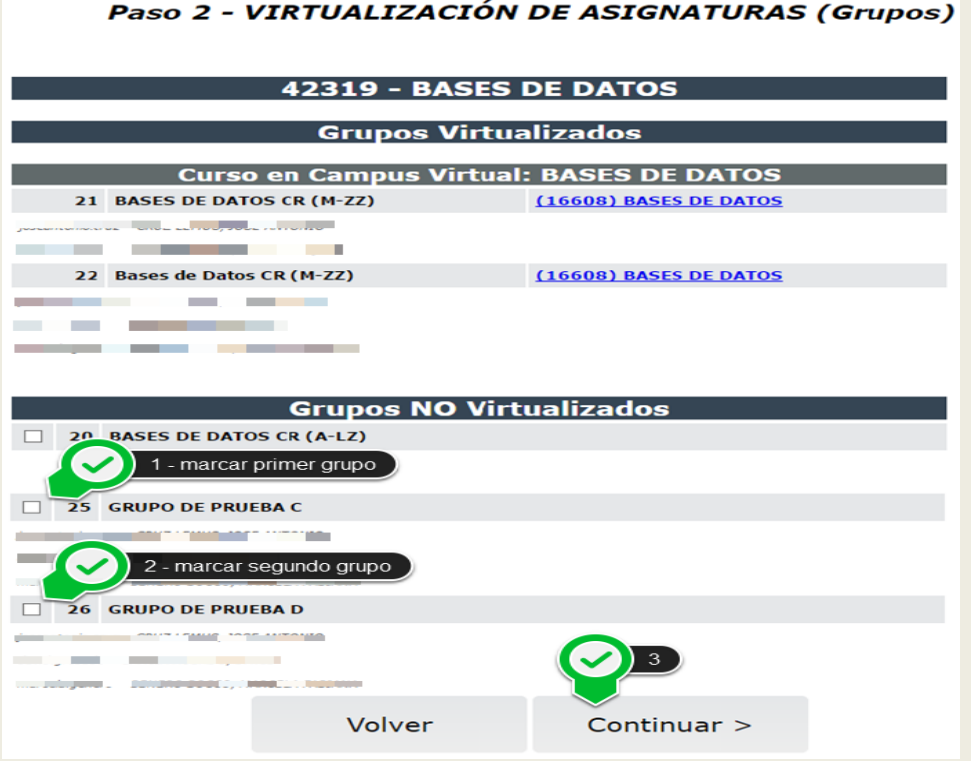

③ Cambiar el nombre del curso y finalizar

En esta pantalla si la asignatura estuviera incluida en varios planes, podremos elegir que enlace a Guía-e insertar en nuestro curso Moodle. También podremos cambiar el nombre del curso

Para finalizar pulsamos el botón Virtualizar.

# Paso 3 - VIRTUALIZACIÓN DE ASIGNATURAS (Plan Guía-e)

**DACTC BE BATOC**  $12210$